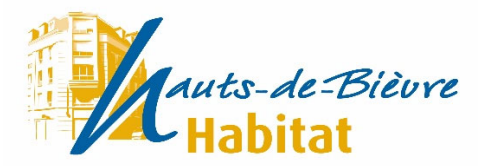

## ESPACE LOCATAIRE MODE D'EMPLOI

Pour accéder à votre espace locataire, vous devez vous connecter avec un identifiant et un mot de passe qui vous sont fournis lors de votre première connexion. Veuillez les noter et les conserver. En cas d'oubli ou de perte, veuillez contacter le service gestion locative d'Hauts-de-Bièvre Habitat.

Ce service a été mis en place en partenariat avec la Caisse d'Epargne.

*Lorsque vous êtes sur la page d'accueil du site https://www.hdb-habitat.fr*

- 1- Cliquez sur « Espace locataire Payer mon Loyer » pour créer votre compte locataire en ligne
- 2- Apparaîtra la page d'accueil de votre compte en ligne.

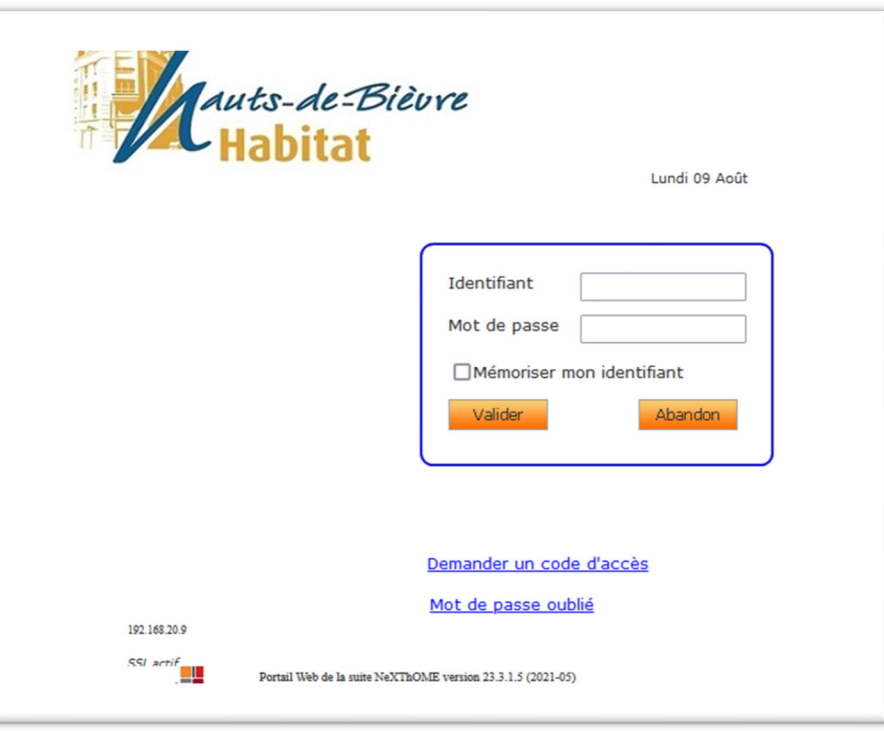

3- Pour la 1ère connexion, cliquez sur « Demander un code d'accès »

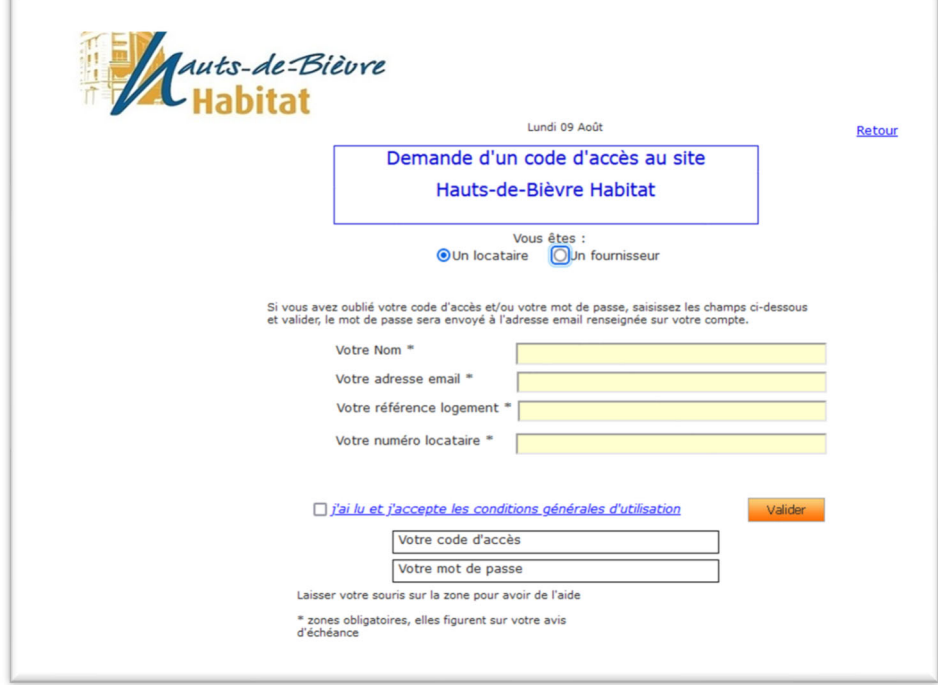

- 4- Saisissez vos données personnelles (votre référence logement et votre numéro locataire sont disponibles sur votre avis d'échéance)
- 5- Cliquez sur OK et acceptez les conditions générales d'utilisation
- 6- Votre code d'accès et votre mot de passe s'afficheront
- 7- Vous recevrez un e-mail pour valider votre compte

Vous pouvez dorénavant accéder à votre espace locataire.

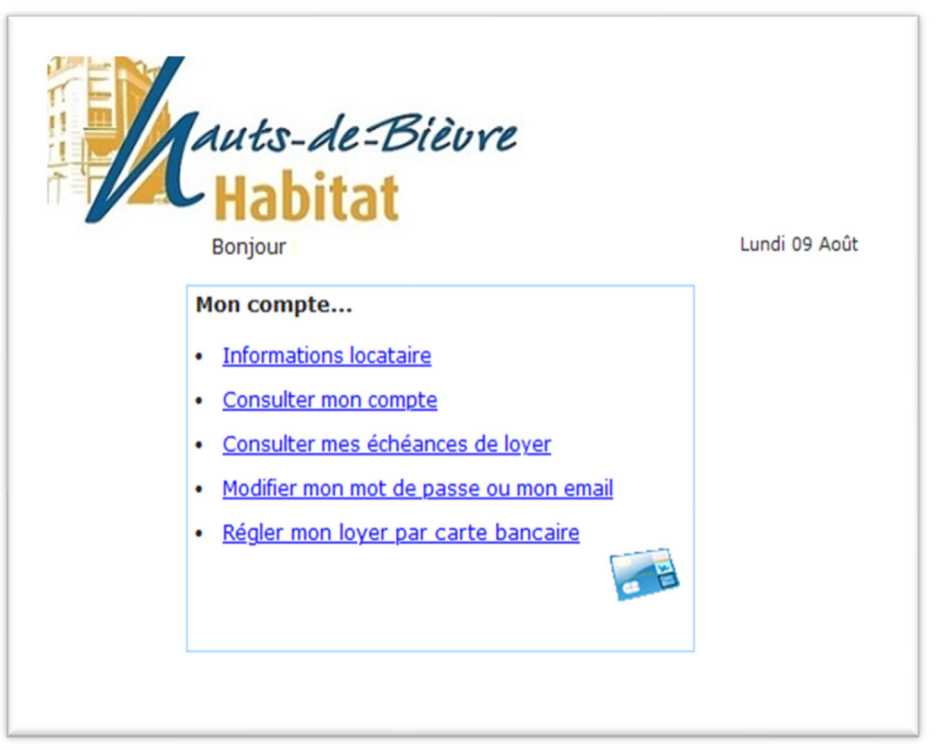

Lors de votre 1ère connexion nous vous recommandons de changer le mot de passe qui vous a été attribué et d'indiquer une adresse e-mail valide. Pour cela cliquez sur le lien "Modifier mon mot de passe ou mon email"

Le Service Gestion Locative reste bien entendu à votre disposition pour vous accompagner dans vos démarches.